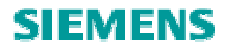

# S120 授权

S120 License

**Single FAQ Edition (2009** 年-**3** 月**)**

关键词 S120, 授权

**Key Words** S120, Licensing

### **1** 问题提出

如果 S120 CF 卡中的授权丢失(例如, 在 firmware 升级时未保存 KEY 文件夹中的内 容,导致授权丢失),或者购买 CF 卡之后单独购买的授权,都需要将授权导入 S120 的 CF 卡中。本文介绍了如何将授权导入 CF 卡。

## **2 S120** 的授权

目前, S120在用到以下两种功能时需要授权号(License Key):

1) performance expansion 1

### 2) Safety extended function

 当用到这些功能时,需要把授权号(License Key)写入到S120的CF卡中。写入后授权 保存在CF卡KEY文件夹中。授权号与唯一的CF卡序列号(Serial No.)相对应,因此是不能转 移到另一张CF卡中的。

 授权以授权证书的形式提供,通过授权证书上的授权证书号(License-No.)可以获得 授权号(License Key)。

有两种方式订购授权:

- 1)直接定购带授权的CF卡(附带授权证书,License Key已写入CF卡)
- 2) 单独定购授权证书, 上网获得授权号(License Key) 后写入S120 CF 卡

## 3 获得授权号(License Kev)的步骤

通过授权证书上的授权证书号(License-No.)和CF卡的序列号(Serial No.),可以在西 门子的授权管理器网站([http://www.siemens.com/automation/License](http://www.siemens.com/automation/license))上获得授权号 (License Key)。如果误把授权删除,也可以在此网站上查询之前已分配的授权号。

## 3.1 生成授权号(License Key)的步骤:

1)打开网页[http://www.siemens.com/automation/License](http://www.siemens.com/automation/license)。点击[Direct Access](https://workplace.automation.siemens.com/pls/swl-pub/SWL_MAIN_MENU.ll_login?a_action=1&a_lang_id=E) 。

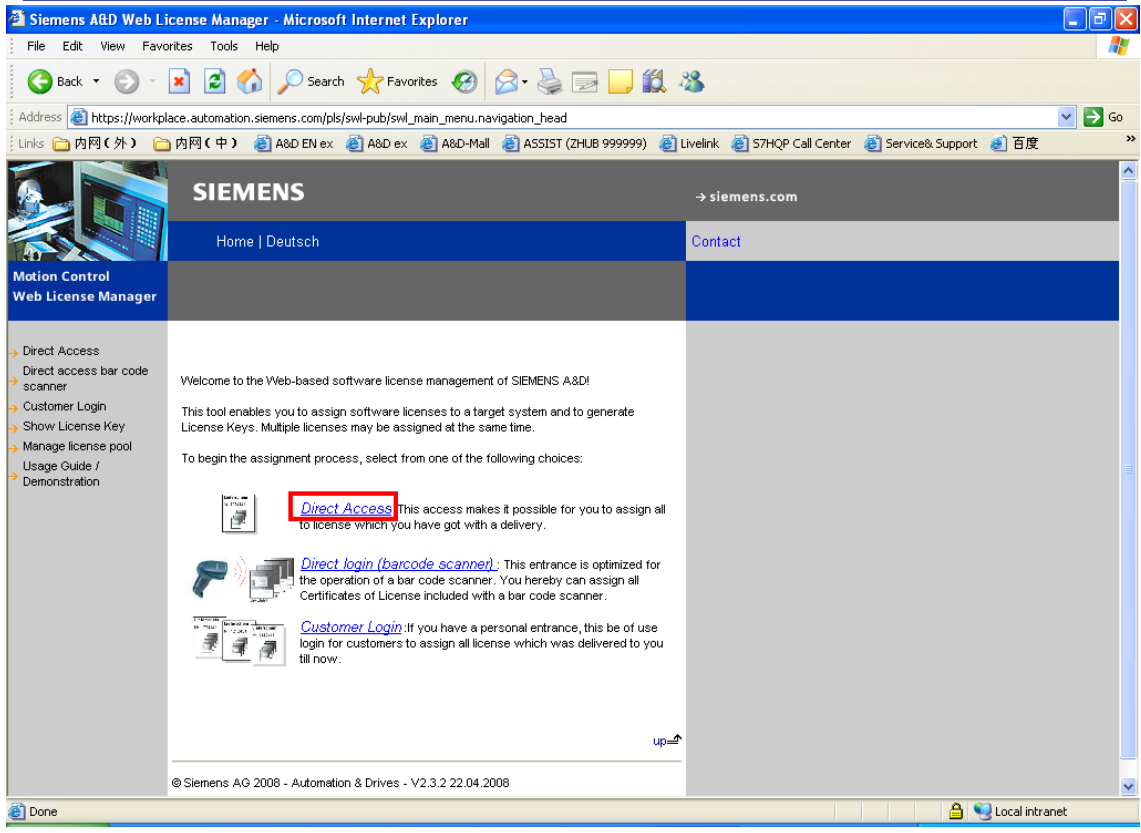

2) 输入授权证书上的授权证书号(License-No.) 和dispatch note number。点击

## "Next"。

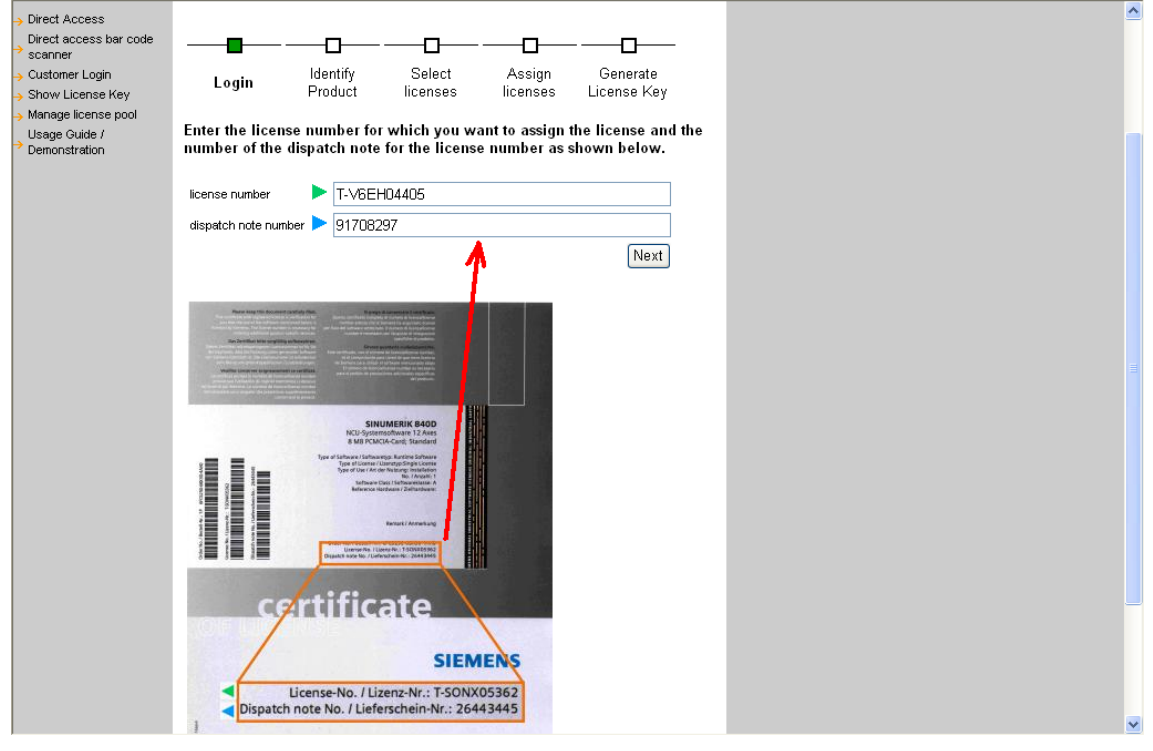

如果之前已经分配过授权号,会有相应的提示。

The license number is already assigned to the HW-Serialnumber.

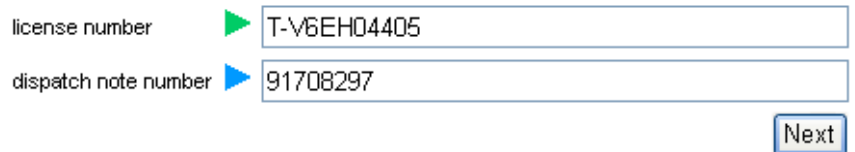

3) 输入CF卡的产品序列号(Serial No.), 选择产品类别为"SINAMICS S CU320", 点击

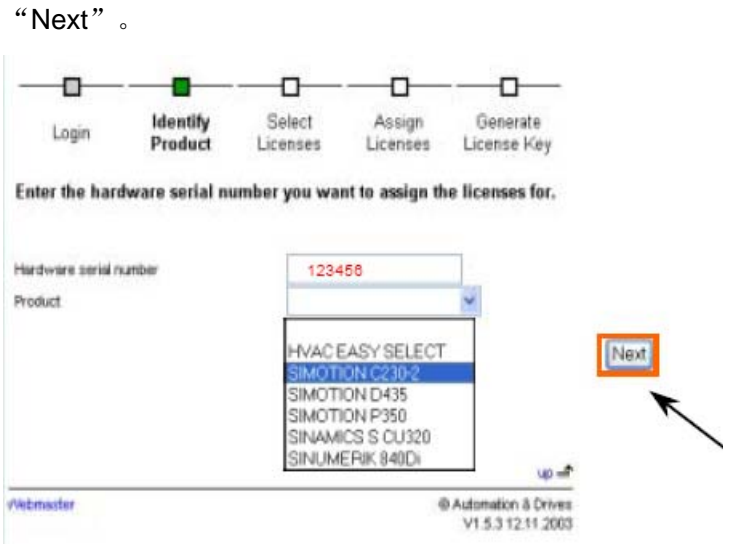

4) 选择 "Available License numbers", 点击Next。

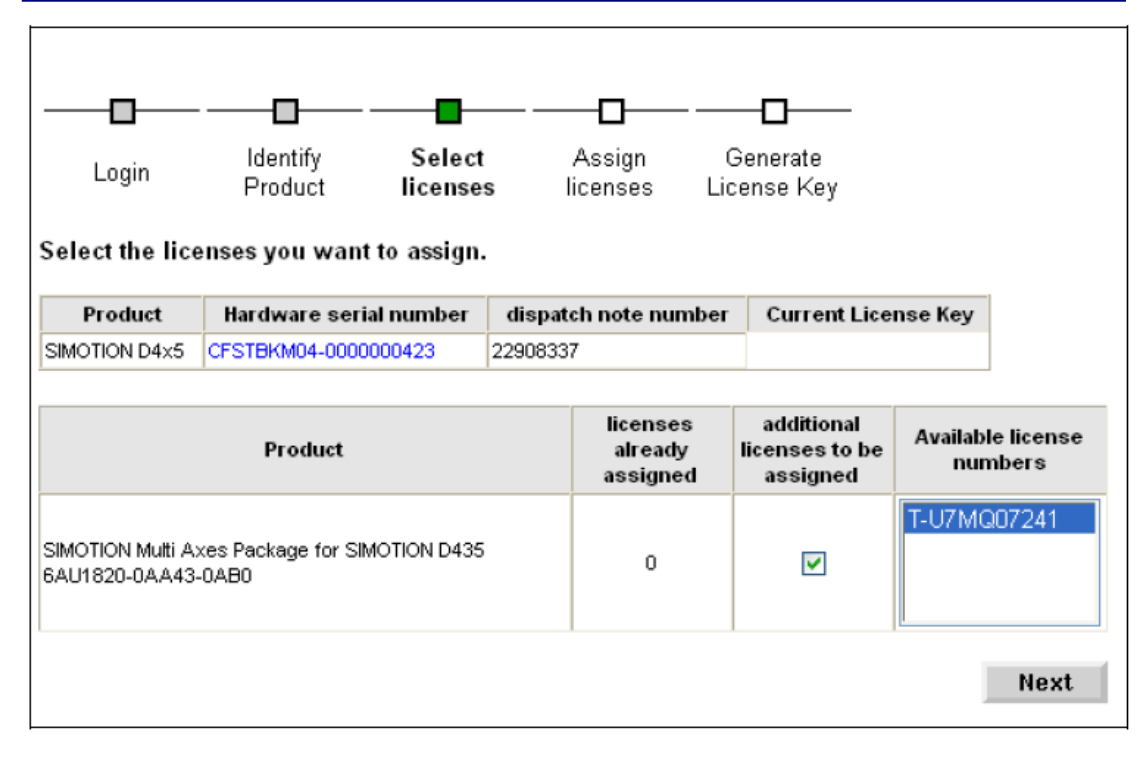

#### 5)选择"Assign"。

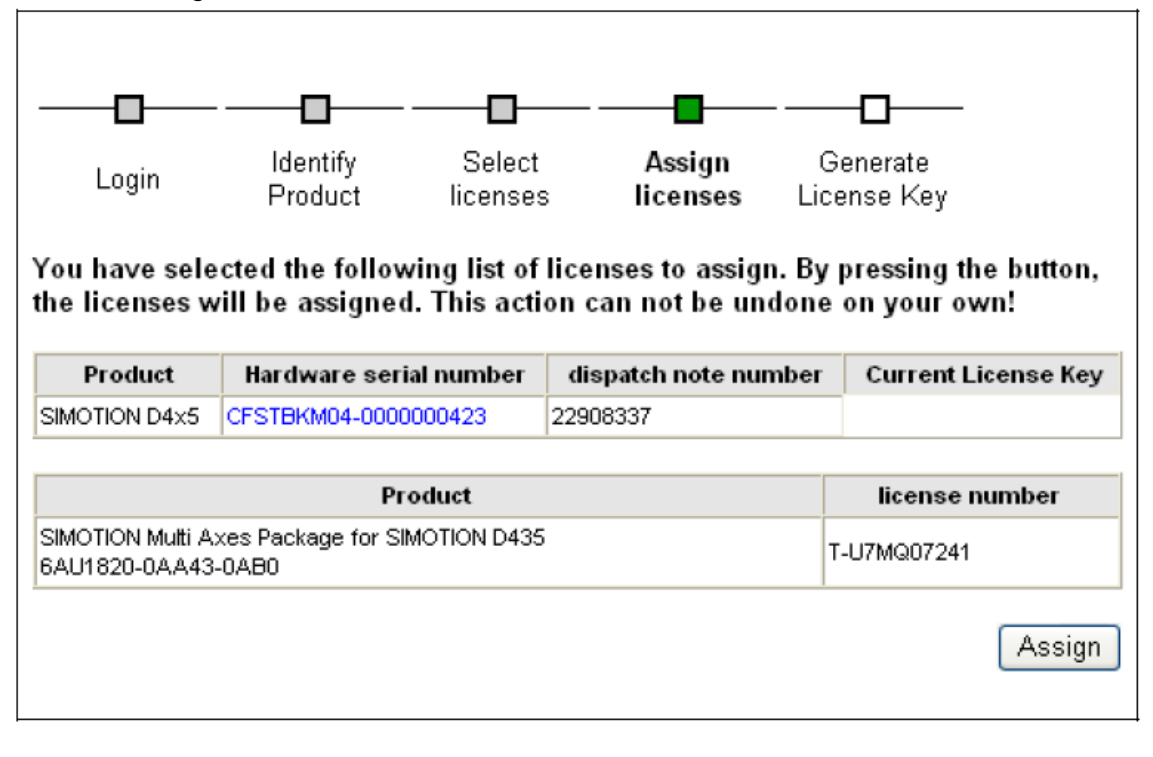

6) 得到授权号(License Key), 把它记录下来。

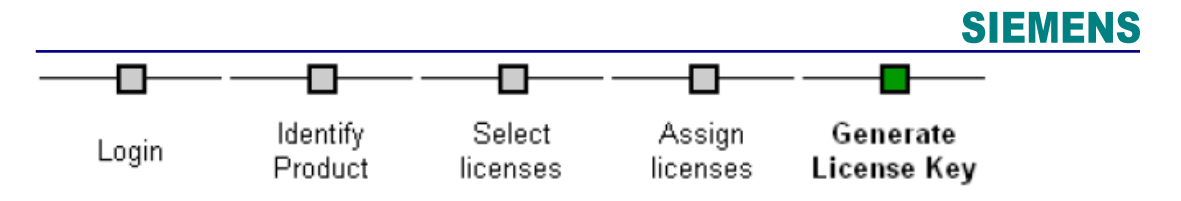

### A License Key has been generated based on all licenses you have assigned to the selected product.

#### The License Key is: [

#### AN19-BAKE-KA

Enter the License Key on your target system.

之后,也可以在此网络授权管理器上也可以查询已分配的授权号(License Key)。

## **3.2** 查询授权号(**License Key**)的步骤:

1)在首页上选择"Show License Key"。

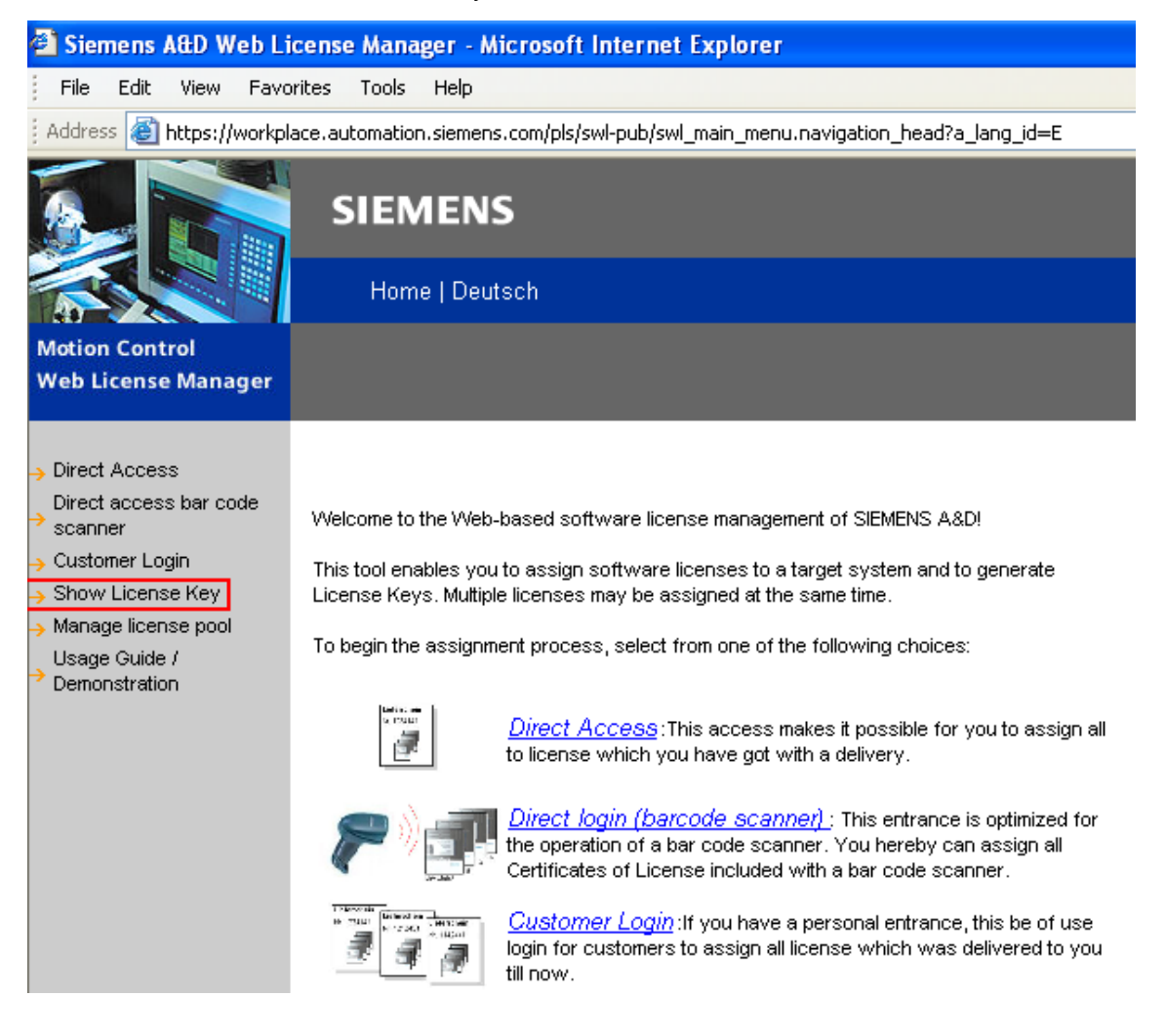

2)可以选择用硬件序列号或授权证书号(License-No.)查询授权号。

#### Show License Key

Pressing the button will show you the current License Key. At least one license must have been assigned yet.

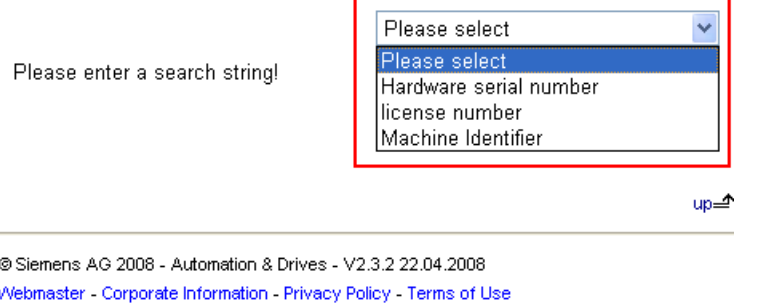

3) 输入后点击"Get License ", 得到之前分配的授权号。

#### Show License Key

Pressing the button will show you the current License Key. At least one license must have been assigned yet.

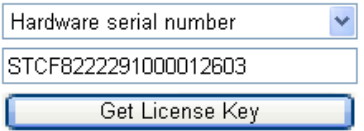

Current License Key AN19-BAKE-KA

#### **3.3** 将授权号写入 **CF** 卡

1)将得到的授权号码的字母、数字以及其他符号转成 ASCII 码的形式。例如:E1MQ-4BEA = 69 49 77 81 45 52 66 69 65 (ASCII 码)。可以查看附录中的 ASCII 码列表。

2) 用 Starter 软件在线连接后, 在参数 P9920 中依次输入授权号的 ASCII 码。例如:

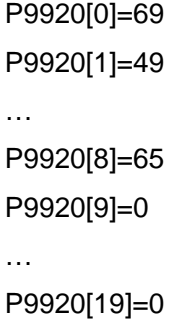

**IA&DT Service & Support** 

3) 设置 P9921=1,使能授权号。该参数会自动回到 0。

## 附录-**ASCII** 码表

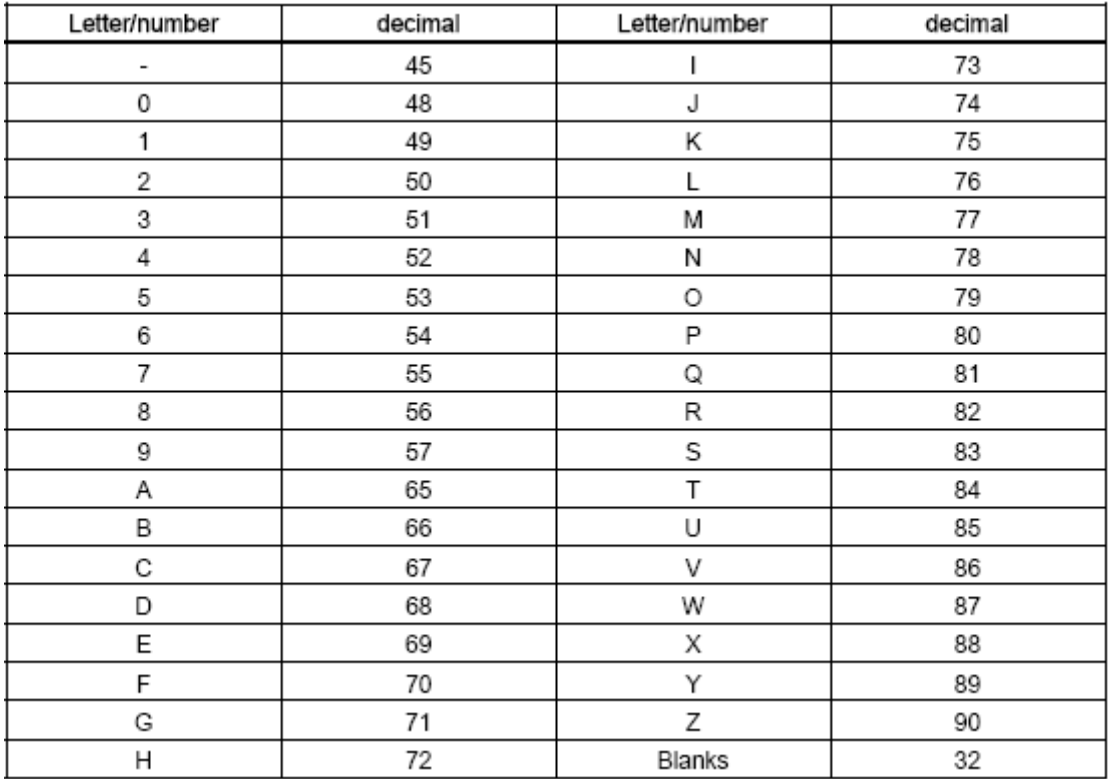

## 附录-推荐网址

#### 驱动技术

西门子(中国)有限公司 工业自动化与驱动技术集团 客户服务与支持中心 网站首页:[www.4008104288.com.cn](http://www.4008104288.com.cn/) 驱动技术 下载中心: http://www.ad.siemens.com.cn/download/DocList.aspx?TypeId=0&CatFirst=85 驱动技术 全球技术资源: <http://support.automation.siemens.com/CN/view/zh/10803928/130000> "找答案"驱动技术版区: [http://www.ad.siemens.com.cn/service/answer/category.asp?cid=1038](http://www.ad.siemens.com.cn/service/answer/category.asp?cid=1038%20) 

### 注意事项

应用示例与所示电路、设备及任何可能结果没有必然联系,并不完全相关。应用示例不表示 客户的具体解决方案。它们仅对典型应用提供支持。用户负责确保所述产品的正确使用。这 些应用示例不能免除用户在确保安全、专业使用、安装、操作和维护设备方面的责任。当使 用这些应用示例时,应意识到西门子不对在所述责任条款范围之外的任何损坏/索赔承担责 任。我们保留随时修改这些应用示例的权利,恕不另行通知。如果这些应用示例与其它西门 子出版物(例如,目录)给出的建议不同,则以其它文档的内容为准。

### 声明

我们已核对过本手册的内容与所描述的硬件和软件相符。由于差错难以完全避免,我们不能 保证完全一致。我们会经常对手册中的数据进行检查,并在后续的版本中进行必要的更正。 欢迎您提出宝贵意见。

版权© 西门子(中国)有限公司 2001-2008 版权保留

复制、传播或者使用该文件或文件内容必须经过权利人书面明确同意。侵权者将承担权利人 的全部损失。权利人保留一切权利,包括复制、发行,以及改编、汇编的权利。

西门子(中国)有限公司